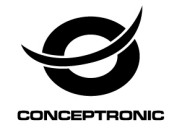

# Multi Language Quick Guide

# **M.2 PCIe NVMe SSD Enclosure USB-C 3.1 Gen 2**

**DDE01B**

V1.0

# **Assembly Guide**

#### **Step 1**

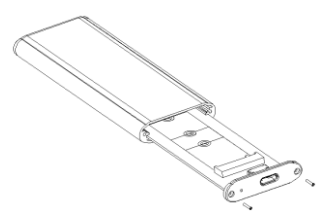

English : Remove the two screws out, and then remove the PCB.

**Deutsch :** Entfernen Sie die beiden Schrauben und anschließend die Leiterplatte.

**Français :** Retirez les deux vis, puis retirez la carte de circuit imprimé.

Español : Quite los dos tornillos y, a continuación, retire la placa de circuito impreso.

**Italiano :** Rimuovere le due viti, quindi rimuovere la PCB.

**Português :** Remova os dois parafusos e, em seguida, remova a placa PCB.

**Polski :** Wykręć dwie śruby i wyjmij płytkę drukowaną.

**Step 2**

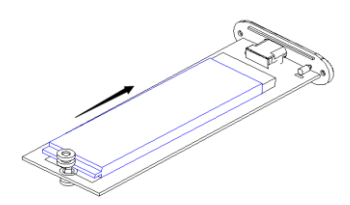

**English :** Install the M.2 PCIe NVMe SSD into PCB and secure it with a screw.

**Deutsch :** Installieren Sie die M.2 PCIe NVMe SSD in der Leiterplatte und sichern Sie sie mit einer Schraube.

**Français :** Installez le SSD M.2 PCIe NVMe dans la carte de circuit imprimé et fixez-le avec une vis.

Español : Instale la SSD M.2 PCIe NVMe en la placa de circuito impreso y fíjela con un tornillo.

**Italiano :** Installare M.2 PCIe NVMe SSD nella PCB e fissarla con una vite.

**Português :** Instale o SSD M.2 PCIe NVMe na placa PCB e fixe-o com um parafuso. **Polski :** Zainstaluj dysk SSD M.2 PCIe NVMe na płytce drukowanej i dokręć go śrubą.

**Step 3**

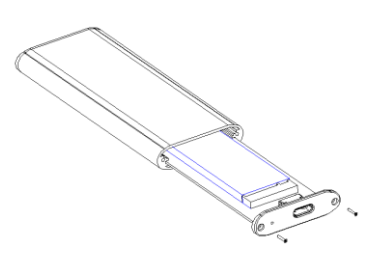

**English :** Slide the PCB back into the enclosure. Replace the front plate and fix it with the screws which were removed in step 1.

**Deutsch :** Schieben Sie die Leiterplatte wieder in das Gehäuse. Bringen Sie die Frontblende wieder an und befestigen Sie diese mit den in Schritt 1 entfernten Schrauben.

**Français :** Faites coulisser la carte de circuit imprimé pour la remettre dans le boîtier. Remettez la plaque avant et fixez-la avec les vis retirées à l'étape 1.

Español : Deslice la placa de circuito impreso hacia atrás para insertarla en la carcasa. Vuelva a colocar la placa frontal y fíjela con los tornillos que retiró en el paso 1.

**Italiano :** Far scorrere di nuovo la PCB nell'alloggiamento. Riporre la piastra anteriore e fissarla con le viti rimosse al punto 1.

**Português :** Volte a introduzir a placa PCB na caixa. Volte a colocar a placa frontal e fixe-a com os parafusos removidos no passo 1.

**Polski :** Wsuń płytkę drukowaną z powrotem do obudowy. Załóż z powrotem panel przedni i zamocuj go śrubami odkręconymi w kroku 1.

### *Assembly Finished!*

# **Installation & usage**

### **Connect to computer**

 Connect the USB Type-C cable to the enclosure and to a free USB port on your computer.

The computer will automatically recognize and install the new hardware. No driver installation is required.

### **NOTE:**

To enjoy USB 3.1 super speed up to 10Gbps, your computer must be equipped with built-in USB 3.1 ports, or a USB 3.0 host PCI-e card. (If the USB cable is connected to USB2.0, the transfer speed will down to 480Mbps.)

### **Disconnect to computer**

The M.2 PCIe NVMe SSD Enclosure must be removed safely before you disconnect it from your computer, in order to prevent data loss.

Double click on the "**Safely Remove Hardware**" icon in your system tray.

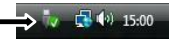

The "**Safely Remove Hardware**" window will be shown.

- Click on the connected M.2 PCIe NVMe SSD Enclosure (often listed as "**USB Mass Storage Device**") and click the "**Stop**" button.
- Confirm the disconnection by clicking "**OK**".

The M.2 PCIe NVMe SSD Enclosure is now safely removed from your computer.

# **Installation & Verwendung**

### **Mit Computer verbinden**

 Verbinden Sie das USB-Type-C-Kabel mit dem Gehäuse und einem freien USB-Anschluss an Ihrem Computer.

Der Computer erkennt und installiert automatisch die neue Hardware. Es ist keine Treiberinstallation erforderlich.

### **Hinweis:**

Damit Sie von USB-3.1-Super-Speed bis 10Gb/s profitieren können, muss Ihr Computer mit integrierten USB-3.1-Ports oder einer USB-3.0-Host-PCI-E-Karte ausgestattet sein. (Falls das USB-Kabel mit USB 2.0 verbunden ist, verringert sich die Übertragungsgeschwindigkeit auf 480 Mb/s.)

### **Vom Computer trennen**

Das M.2 PCIe NVMe SSD-Gehäuse muss zur Vermeidung von Datenverlust vor dem Trennen von Ihrem Computer sicher ausgeworfen werden.

Doppelklicken Sie auf das Symbol "**Hardware sicher entfernen**" in der Kontrollleiste.

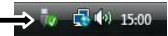

Daraufhin wird das Fenster "**Hardware sicher entfernen**" angezeigt.

- Klicken Sie auf das verbundene M.2 PCIe NVMe SSD-Gehäuse (häufig als "**USB-Massenspeichergerät (USB Mass Storage Device)**" aufgelistet) und anschließend auf "Stopp (Stop)".
- Bestätigen Sie das Entfernen durch Klicken auf "**OK**".

Das M.2 PCIe NVMe SSD-Gehäuse wurde nun sicher von Ihrem Computer ausgeworfen.

# **Installation & Utilisation**

### **Connexion à l'ordinateur**

 Raccordez le câble USB Type-C au boîtier et à un port USB libre sur votre ordinateur.

L'ordinateur reconnaît et installe automatiquement le nouveau matériel. Aucune installation de pilote n'est requise.

### **REMARQUE :**

Pour bénéficier de la norme USB 3.1 Super Speed jusqu'à 10 Gbit/s, votre ordinateur doit être équipé de ports USB 3.1 intégrés ou d'une carte PCI-e hôte USB 3.0. (Si le câble USB est raccordé à un port USB2.0, la vitesse de transfert descendra à 480 Mbit/s.)

### **Déconnexion de l'ordinateur**

Le boîtier SSD M.2 PCIe NVMe doit être retiré correctement avant de le déconnecter de votre ordinateur, afin d'éviter une perte de données.

 Cliquez deux fois sur l'icône "**Retirer le Périphérique en Toute Sécurité**" du plateau système.

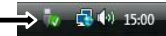

La fenêtre **"Retirer le Périphérique en Toute Sécurité"** s'affiche alors.

- Cliquez sur le boîtier SSD M.2 PCIe NVMe connecté (souvent identifié « **Périphérique de stockage de masse USB (USB Mass Storage Device)** ») et cliquez sur le bouton « **Arrêt (Stop)**»
- Confirmez la déconnexion en cliquant sur "**OK**".

Le boîtier SSD M.2 PCIe NVMe est à présent retiré correctement de votre ordinateur.

# **Instalación & Utilización**

### **Conectar su PC**

Conecte el cable USB Tipo-C a la carcasa y a un puerto USB libre de su PC.

El equipo reconocerá e instalará automáticamente el nuevo hardware. No es necesario instalar ningún controlador.

### **NOTA:**

Para disfrutar de la supervelocidad USB 3.1 de 10 Gbps, el equipo debe contar con puertos USB 3.1 integrados o una tarjeta PCI-e de host USB 3.0. (Si el cable USB está conectado a USB 2.0, la velocidad de transferencia bajará a 480 Mbps).

### **Desconectar de su PC**

La carcasa SSD M.2 PCIe NVMe debe quitarse de manera segura antes de desconectarla de su PC para evitar la pérdida de datos.

 Haga doble clic en el icono "**Quitar hardware con seguridad**" de la bandeja de sistema.

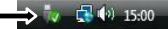

Se mostrará el recuadro de "**Quitar hardware con seguridad**".

- Haga clic en la carcasa SSD M.2 PCIe NVMe (suele aparece como "**Dispositivo de almacenamiento masivo USB (USB Mass Storage Device)**") y haga clic en el botón "**Detener**".
- Confirme la desconexión haciendo clic en "**Aceptar**".

La carcasa SSD M.2 PCIe NVMe ahora se elimina de manera segura de su computadora.

## **Installazione & Uso**

#### **Collegamento al computer**

 Collegare il cavo USB Tipo C all'alloggiamento e ad una porta USB libera sul computer.

Il computer riconosce e installa automaticamente il nuovo hardware. Non è richiesta l'installazione del driver.

### **NOTA:**

Per utilizzare USB 3.1 Super Speed fino a 10 Gbps, il computer deve essere dotato di porte USB 3.1 integrate o una scheda PCI-3 host USB 3.0. (Se il cavo USB è collegato a USB2.0, la velocità di trasferimento si riduce a 480 Mbps.)

#### **Scollegamento dal computer**

L'alloggiamento M.2 PCIe NVMe SSD deve essere rimosso in modo sicuro prima di scollegarlo dal computer per evitare la perdita di dati.

Fare doppio clic sull'icona di "**Rimozione sicura hardware**" nel vassoio di sistema.

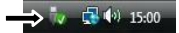

Apparirà la finestra relativa alla "**Rimozione sicura hardware**".

- Fare clic sull'alloggiamento M.2 PCIe NVMe SSD collegato (spesso elencato come "**Dispositivo di archiviazione di massa USB (USB Mass Storage Device)**") e fare clic sul tasto "**Arresta (Stop)**".
- Confermare che si desidera realzizare la sconnessione facendo clic su "**OK**".

L'alloggiamento M.2 PCIe NVMe SSD viene quindi rimosso in modo sicuro dal computer.

# **Instalação & Utilização**

#### **Ligar ao computador**

 Ligue o cabo USB Tipo C à caixa e a uma porta USB livre no seu computador.

O computador irá reconhecer e instalar automaticamente o novo hardware. Não é necessário instalar qualquer controlador.

### **NOTA:**

Para desfrutar de USB 3.1 super speed até 10 Gbps, o seu computador deverá estar equipado com portas USB 3.1 incorporadas, ou uma placa PCI-e USB 3.0 . (Se o cabo USB estiver ligado a USB2.0, a velocidade de transferência diminuirá para 480 Mbps.)

### **Desligar do computador**

A caixa para SSD M.2 PCIe NVMe deve ser removida em segurança antes de ser desligada do seu computador para evitar perda de dados.

 Faça um duplo clique no ícone "**Safely Remove Hardware**" (Remover o hardware com segurança) na sua bandeja de sistema.

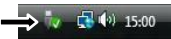

A janela "**Safely Remove Hardware**" (Remover o Hardware com segurança) aparece.

- Clique na caixa para SSD M.2 PCIe NVMe SSD (frequentemente apresentada como "**Dispositivo de armazenamento de massa USB (USB Mass Storage Device)**") e clique no botão "**Parar (Stop)**".
- Confirme que quer desligar carregando em "**OK**".

A caixa para SSD M.2 PCIe NVMe estará assim removida em segurança do seu computador.

# **Instalacji & stosowanie**

### **Podłącz do komputera**

 $\overline{\bullet}$  Podłącz kabel USB typu C do obudowy i do wolnego gniazda USB komputera.

Komputer rozpozna i zainstaluje nowy sprzęt automatycznie. Nie jest konieczna instalacja sterownika.

### **UWAGA:**

Aby móc korzystać z właściwej dla standardu USB 3.1 szybkości do 10Gb/s, komputer musi mieć wbudowane gniazda USB 3.1 lub kartę hosta USB 3.0 ze złączem PCI-e. (Jeśli kabel USB zostanie podłączony do gniazda USB2.0, szybkość transferu bedzie ograniczona do 480 Mb/s.)

### **Odłącz od komputera**

Przed odłączeniem dysku SSD w obudowie M.2 PCIe NVMe od komputera należy wykonać procedurę bezpiecznego usuwania sprzętu (wysunięcia), aby uniknąć utraty danych.

 Kliknij dwukrotnie ikonę "**Bezpieczne usuwanie sprzętu**" w zasobniku systemowym.  $-15:00$ 

Zostanie wyświetlone okno "**Bezpieczne usuwanie sprzętu**".

- Kliknij ikonę podłączonej obudowy SSD M.2 PCIe NVMe (często jest opisana jako "**Urządzenie pamięci masowej USB (USB Mass Storage Device)**") i kliknij przycisk "**Zatrzymaj (Stop)**".
- Potwierdź odłączenie, klikając **OK.**

Dysk SSD w obudowie M.2 PCIe NVMe można teraz bezpiecznie odłączyć od komputera.